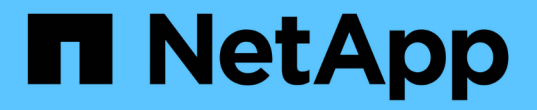

### 이벤트 모니터링 StorageGRID 11.5

NetApp April 11, 2024

This PDF was generated from https://docs.netapp.com/ko-kr/storagegrid-115/monitor/reviewing-previousevents.html on April 11, 2024. Always check docs.netapp.com for the latest.

# 목차

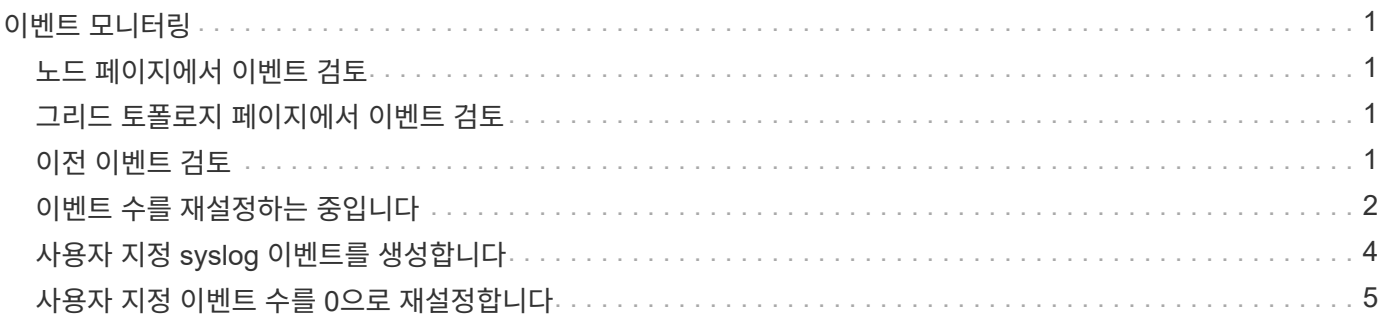

# <span id="page-2-0"></span>이벤트 모니터링

syslog 서버에 기록된 이벤트를 추적하기 위해 만든 사용자 지정 이벤트를 포함하여 그리드 노드에서 감지한 이벤트를 모니터링할 수 있습니다. 가장 최근의 이벤트에 대한 자세한 내용은 그리드 관리자에 표시된 마지막 이벤트 메시지를 참조하십시오.

이벤트 메시지는 에도 나열됩니다 /var/local/log/bycast-err.log 로그 파일.

SMTT(Total events) 알람은 네트워크 문제, 정전 또는 업그레이드와 같은 문제로 인해 반복적으로 발생할 수 있습니다. 이 섹션에서는 이러한 알람이 발생한 이유를 보다 잘 이해할 수 있도록 이벤트 조사에 대한 정보를 제공합니다. 알려진 문제로 인해 이벤트가 발생한 경우 이벤트 카운터를 다시 설정하는 것이 안전합니다.

### <span id="page-2-1"></span>노드 페이지에서 이벤트 검토

노드 페이지에는 각 그리드 노드에 대한 시스템 이벤트가 나열됩니다.

- 1. 노드 \* 를 선택합니다.
- 2. grid node\_ \* > \* Events \* 를 선택합니다.
- 3. 페이지 맨 위에서 그리드 노드에서 감지한 마지막 이벤트를 설명하는 \* Last Event \* 에 대한 이벤트가 표시되는지 확인합니다.

이벤트는 그리드 노드에서 verbatim으로 전달되며 심각도 수준의 오류 또는 중요 로그 메시지를 포함합니다.

4. 이벤트 또는 오류의 개수가 0이 아닌 경우 표를 검토하십시오.

5. 문제를 해결한 후 \* Reset event counts \* (이벤트 카운트 재설정 \*)를 클릭하여 카운트를 0으로 되돌립니다.

### <span id="page-2-2"></span>그리드 토폴로지 페이지에서 이벤트 검토

그리드 토폴로지 페이지에는 각 그리드 노드에 대한 시스템 이벤트도 나열됩니다.

1. 지원 \* > \* 도구 \* > \* 그리드 토폴로지 \* 를 선택합니다.

```
2. site_ * > *GRID node * > * SSM * > * Events * > * Overview * > * Main * 을 선택합니다.
```
관련 정보

["](#page-3-0)[이벤트](#page-3-0) [수를](#page-3-0) [재설정하는](#page-3-0) [중입니다](#page-3-0)["](#page-3-0)

["](https://docs.netapp.com/ko-kr/storagegrid-115/monitor/logs-files-reference.html)[로그](https://docs.netapp.com/ko-kr/storagegrid-115/monitor/logs-files-reference.html) [파일](https://docs.netapp.com/ko-kr/storagegrid-115/monitor/logs-files-reference.html) [참조](https://docs.netapp.com/ko-kr/storagegrid-115/monitor/logs-files-reference.html)["](https://docs.netapp.com/ko-kr/storagegrid-115/monitor/logs-files-reference.html)

### <span id="page-2-3"></span>이전 이벤트 검토

이전 이벤트 메시지 목록을 생성하여 이전에 발생한 문제를 격리할 수 있습니다.

1. 지원 \* > \* 도구 \* > \* 그리드 토폴로지 \* 를 선택합니다.

2. site\_ \* > \**GRID node* \* > \* SSM \* > \* Events \* > \* Reports \* 를 선택합니다.

3. 텍스트 \* 를 선택합니다.

마지막 이벤트 \* 특성은 차트 보기에 표시되지 않습니다.

- 4. 속성 \* 을 \* 마지막 이벤트 \* 로 변경합니다.
- 5. 필요에 따라 \* 빠른 쿼리 \* 의 기간을 선택합니다.
- 6. Update \* 를 클릭합니다.

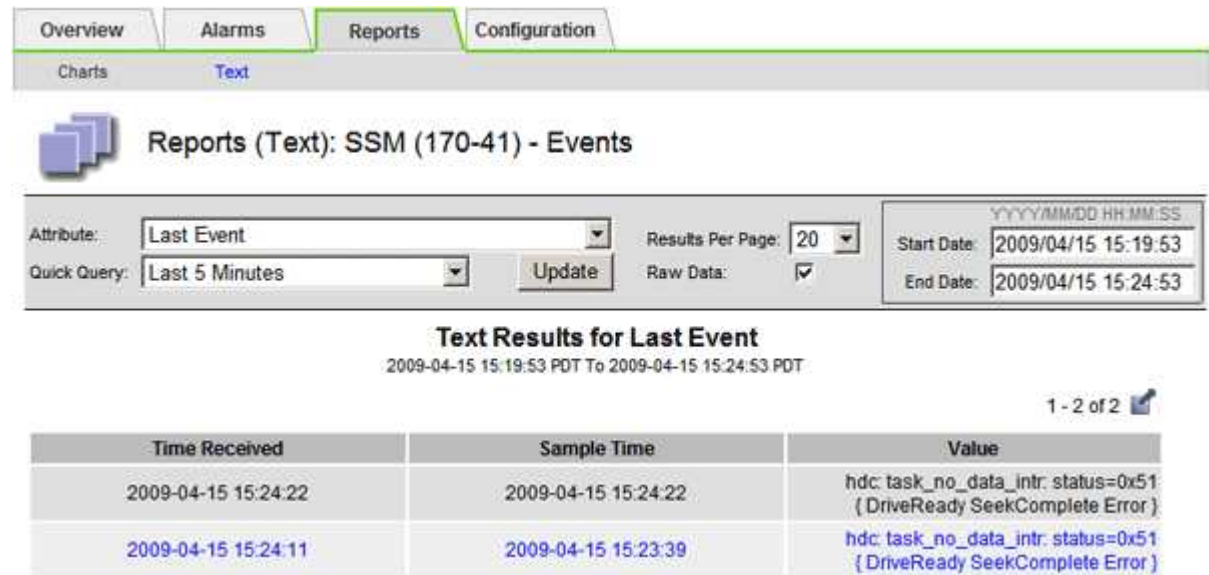

#### 관련 정보

["](https://docs.netapp.com/ko-kr/storagegrid-115/monitor/using-charts-and-reports.html)[차트](https://docs.netapp.com/ko-kr/storagegrid-115/monitor/using-charts-and-reports.html) [및](https://docs.netapp.com/ko-kr/storagegrid-115/monitor/using-charts-and-reports.html) [보고서](https://docs.netapp.com/ko-kr/storagegrid-115/monitor/using-charts-and-reports.html) [사용](https://docs.netapp.com/ko-kr/storagegrid-115/monitor/using-charts-and-reports.html)["](https://docs.netapp.com/ko-kr/storagegrid-115/monitor/using-charts-and-reports.html)

## <span id="page-3-0"></span>이벤트 수를 재설정하는 중입니다

시스템 이벤트를 해결한 후 이벤트 수를 0으로 재설정할 수 있습니다.

필요한 것

- 지원되는 브라우저를 사용하여 Grid Manager에 로그인해야 합니다.
- 그리드 토폴로지 페이지 구성 권한이 있어야 합니다.

#### 단계

- 1. 노드 \* > \*\_그리드 노드 \_ \* > \* 이벤트 \* 를 선택합니다.
- 2. 카운트가 0보다 큰 이벤트가 해결되었는지 확인합니다.
- 3. Reset event counts \* 를 클릭합니다.

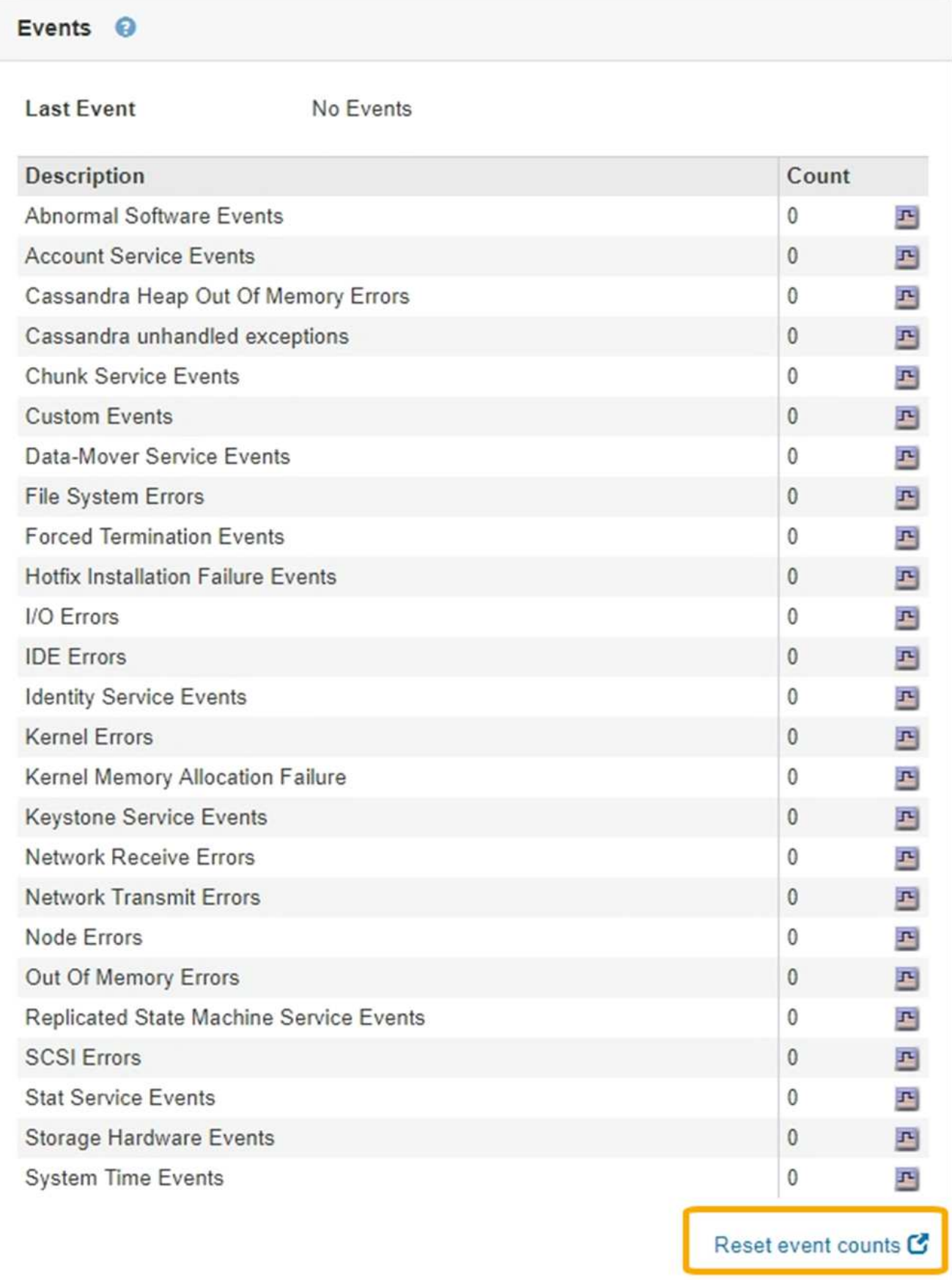

## <span id="page-5-0"></span>사용자 지정 **syslog** 이벤트를 생성합니다

사용자 지정 이벤트를 사용하면 syslog 서버에 기록된 모든 커널, 데몬, 오류 및 중요한 수준 사용자 이벤트를 추적할 수 있습니다. 사용자 지정 이벤트는 시스템 로그 메시지(네트워크 보안 이벤트 및 하드웨어 장애)의 발생을 모니터링하는 데 유용할 수 있습니다.

이 작업에 대해

반복되는 문제를 모니터링하려면 사용자 지정 이벤트를 만드는 것이 좋습니다. 사용자 지정 이벤트에는 다음 고려 사항이 적용됩니다.

- 사용자 지정 이벤트가 생성되면 이벤트가 발생할 때마다 모니터링됩니다. 노드 \* > \**GRID node* \* > \* 이벤트 \* 페이지에서 모든 사용자 지정 이벤트의 누적 카운트 값을 볼 수 있습니다.
- 의 키워드를 기반으로 사용자 지정 이벤트를 만들려면 다음을 수행합니다 /var/log/messages 또는 /var/log/syslog 파일, 해당 파일의 로그는 다음과 같아야 합니다.
	- 커널에 의해 생성됩니다
	- 오류 또는 위험 수준에서 데몬 또는 사용자 프로그램에 의해 생성됩니다
- 참고: \* 의 일부 항목은 아닙니다 /var/log/messages 또는 /var/log/syslog 파일은 위에 명시된 요구 사항을 충족하지 않는 한 일치됩니다.

단계

- 1. 구성 \* > \* 모니터링 \* > \* 이벤트 \* 를 선택합니다.
- 2. 편집 \* 을 클릭합니다  $\bigvee$  (또는 \* Insert \* (삽입 \*)를 클릭합니다  $\bigoplus$  첫 번째 이벤트가 아닌 경우).
- 3. shutdown 과 같은 사용자 지정 이벤트 문자열을 입력합니다

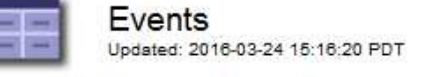

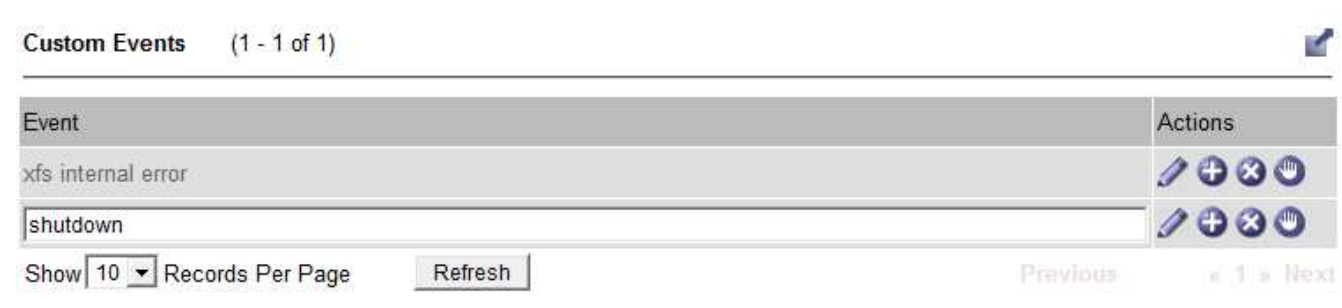

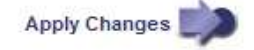

- 4. 변경 내용 적용 \* 을 클릭합니다.
- 5. 노드 \* 를 선택합니다. 그런 다음 \**GRID node* \* > \* Events \* 를 선택합니다.
- 6. Events 테이블에서 Custom Events 항목을 찾아 \* Count \* 에 대한 값을 모니터링합니다.

개수가 증가하면 모니터링 중인 사용자 지정 이벤트가 해당 그리드 노드에서 트리거됩니다.

Network

Storage

Events

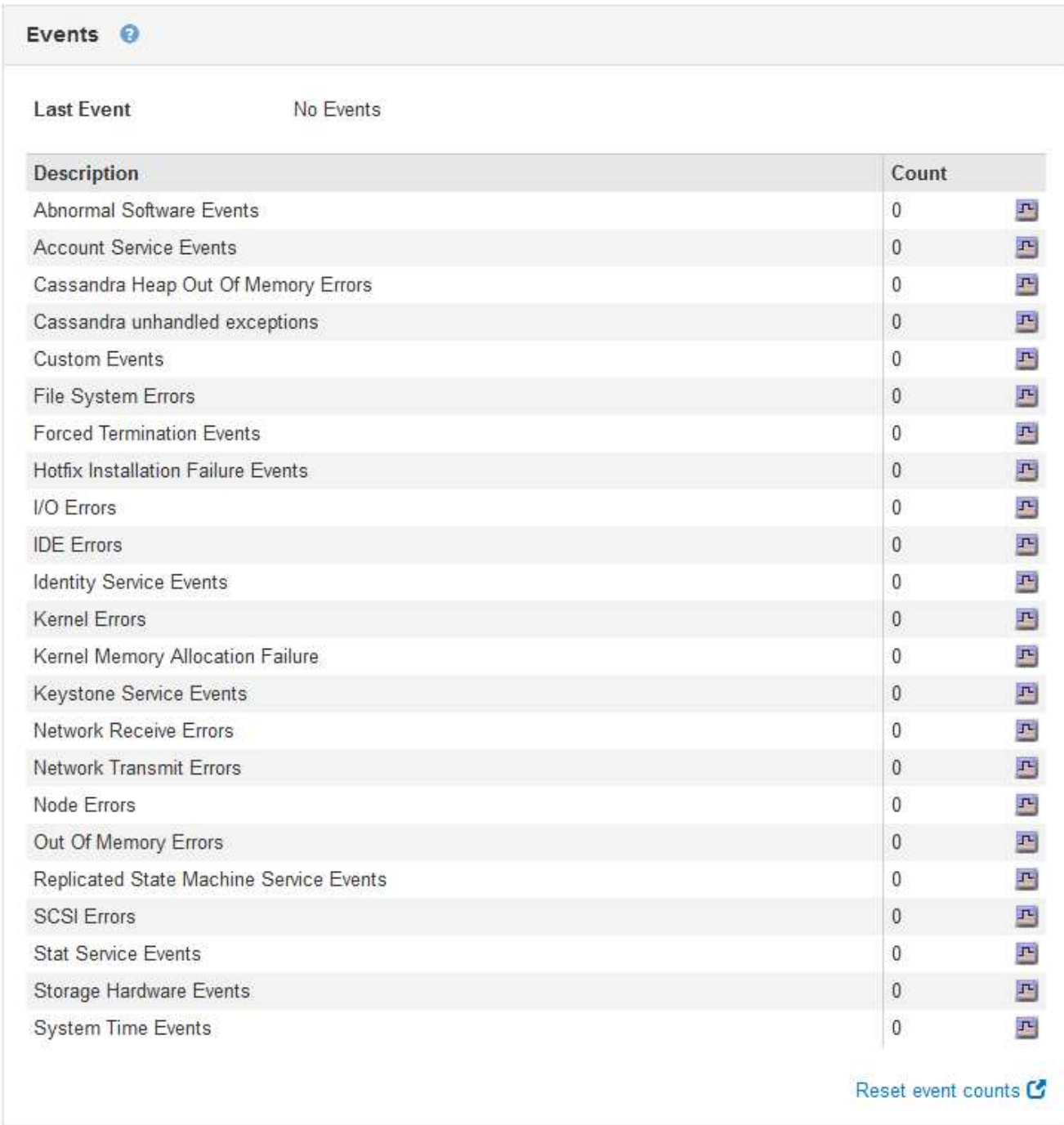

## <span id="page-6-0"></span>사용자 지정 이벤트 수를 **0**으로 재설정합니다

사용자 지정 이벤트에 대해서만 카운터를 재설정하려면 지원 메뉴의 그리드 토폴로지 페이지를 사용해야 합니다.

이 작업에 대해

카운터를 재설정하면 다음 이벤트에 의해 알람이 트리거됩니다. 반면, 알람을 확인할 때 해당 알람은 다음 임계값 수준에 도달한 경우에만 다시 트리거됩니다.

- 1. 지원 \* > \* 도구 \* > \* 그리드 토폴로지 \* 를 선택합니다.
- 2. grid node\_ \* > \* ssm \* > \* Events \* > \* Configuration \* > \* Main \* 을 선택합니다.
- 3. 사용자 지정 이벤트의 \* 재설정 \* 확인란을 선택합니다.

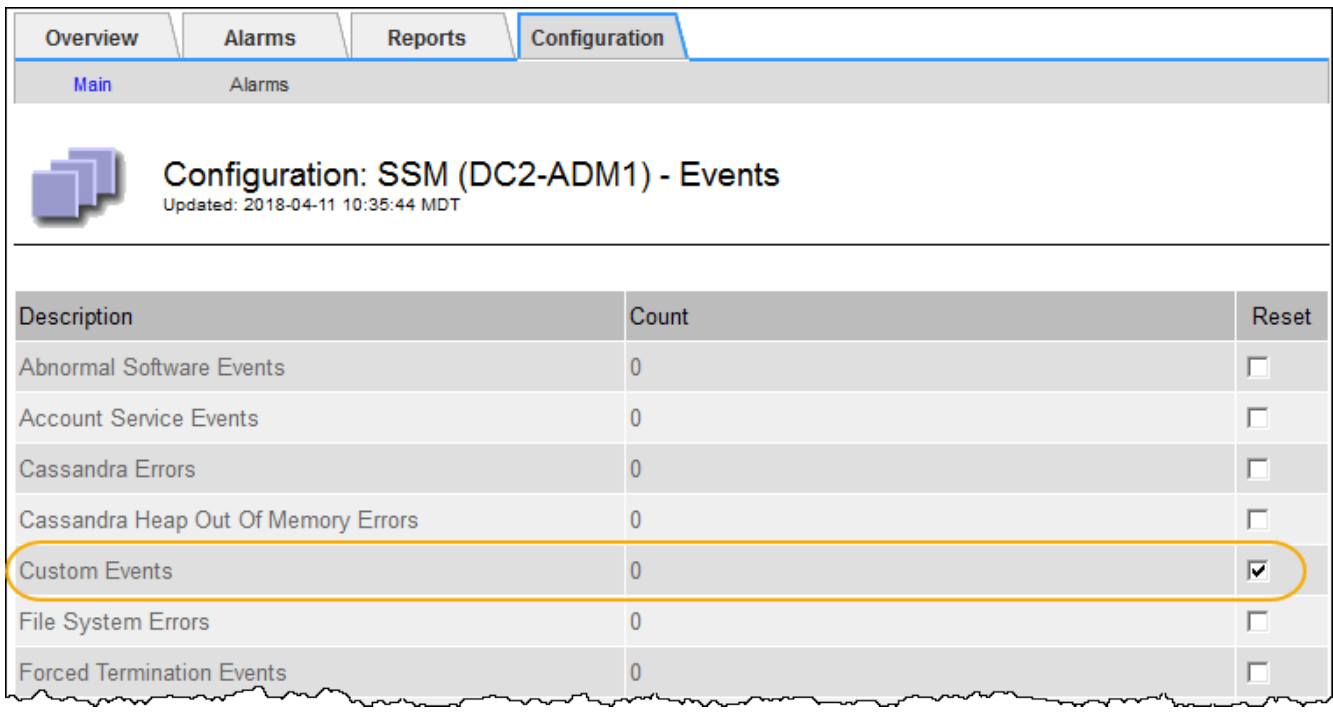

4. 변경 내용 적용 \* 을 클릭합니다.

Copyright © 2024 NetApp, Inc. All Rights Reserved. 미국에서 인쇄됨 본 문서의 어떠한 부분도 저작권 소유자의 사전 서면 승인 없이는 어떠한 형식이나 수단(복사, 녹음, 녹화 또는 전자 검색 시스템에 저장하는 것을 비롯한 그래픽, 전자적 또는 기계적 방법)으로도 복제될 수 없습니다.

NetApp이 저작권을 가진 자료에 있는 소프트웨어에는 아래의 라이센스와 고지사항이 적용됩니다.

본 소프트웨어는 NetApp에 의해 '있는 그대로' 제공되며 상품성 및 특정 목적에의 적합성에 대한 명시적 또는 묵시적 보증을 포함하여(이에 제한되지 않음) 어떠한 보증도 하지 않습니다. NetApp은 대체품 또는 대체 서비스의 조달, 사용 불능, 데이터 손실, 이익 손실, 영업 중단을 포함하여(이에 국한되지 않음), 이 소프트웨어의 사용으로 인해 발생하는 모든 직접 및 간접 손해, 우발적 손해, 특별 손해, 징벌적 손해, 결과적 손해의 발생에 대하여 그 발생 이유, 책임론, 계약 여부, 엄격한 책임, 불법 행위(과실 또는 그렇지 않은 경우)와 관계없이 어떠한 책임도 지지 않으며, 이와 같은 손실의 발생 가능성이 통지되었다 하더라도 마찬가지입니다.

NetApp은 본 문서에 설명된 제품을 언제든지 예고 없이 변경할 권리를 보유합니다. NetApp은 NetApp의 명시적인 서면 동의를 받은 경우를 제외하고 본 문서에 설명된 제품을 사용하여 발생하는 어떠한 문제에도 책임을 지지 않습니다. 본 제품의 사용 또는 구매의 경우 NetApp에서는 어떠한 특허권, 상표권 또는 기타 지적 재산권이 적용되는 라이센스도 제공하지 않습니다.

본 설명서에 설명된 제품은 하나 이상의 미국 특허, 해외 특허 또는 출원 중인 특허로 보호됩니다.

제한적 권리 표시: 정부에 의한 사용, 복제 또는 공개에는 DFARS 252.227-7013(2014년 2월) 및 FAR 52.227- 19(2007년 12월)의 기술 데이터-비상업적 품목에 대한 권리(Rights in Technical Data -Noncommercial Items) 조항의 하위 조항 (b)(3)에 설명된 제한사항이 적용됩니다.

여기에 포함된 데이터는 상업용 제품 및/또는 상업용 서비스(FAR 2.101에 정의)에 해당하며 NetApp, Inc.의 독점 자산입니다. 본 계약에 따라 제공되는 모든 NetApp 기술 데이터 및 컴퓨터 소프트웨어는 본질적으로 상업용이며 개인 비용만으로 개발되었습니다. 미국 정부는 데이터가 제공된 미국 계약과 관련하여 해당 계약을 지원하는 데에만 데이터에 대한 전 세계적으로 비독점적이고 양도할 수 없으며 재사용이 불가능하며 취소 불가능한 라이센스를 제한적으로 가집니다. 여기에 제공된 경우를 제외하고 NetApp, Inc.의 사전 서면 승인 없이는 이 데이터를 사용, 공개, 재생산, 수정, 수행 또는 표시할 수 없습니다. 미국 국방부에 대한 정부 라이센스는 DFARS 조항 252.227-7015(b)(2014년 2월)에 명시된 권한으로 제한됩니다.

#### 상표 정보

NETAPP, NETAPP 로고 및 <http://www.netapp.com/TM>에 나열된 마크는 NetApp, Inc.의 상표입니다. 기타 회사 및 제품 이름은 해당 소유자의 상표일 수 있습니다.